# **Now Utilities**

# *di Raffaello De Masi* **..... . .**

**U** *na delle prime prove cui si è chiamati nel periodo militare è il lancio della SRCM, bomba a mano (per modo di dire, più che altro è un grosso petardo) offensiva che fa un gran botto e bella mostra di sé per il suo colore rosso fuoco (forse a fini deterrenti). Quando venne il mio turno, da grande imbranato, feci un lancio memorabile a un paio di metri di distanza. /I mio piè veloce e l'immensa forza della viltà mi fecero fare i cento metri a tempo di record (per buona misura mi ero rifugiato dietro un mio compagno delle dimensioni di un camioncino), ma passai una settimana a lavare stoviglie e pavimenti nella locale cucina truppa.*

*La notte, tra veglia e sonno, immaginai un seggiolino, dotato di una slitta mobile, che allontanava me dal luogo dello scoppio. Abbandonai il progetto, pregevole (anzi, oserei dire leonardiano) come fattura, ma dal dubbio successo commerciale e da allora decisi di dedicare la mia vita alla ricerca delle comodità, di chi* o *cosa fa le cose al posto tuo, e dei mezzi migliori per ottenere immensi risultati facendo piccoli sforzi.*

*Meno male che poi ho conosciuto <sup>I</sup> computer, che come servi sono mica male. Forse è per questo che mi sono affezionato subito al Mac, che rappresentava, almeno allora, la controriforma in un mondo di dolciniani autofustigantisi con l'MS-DOS; oggi provo le Now Utilities* 5 *e posso confermare che vivere facendo fare ad altri le cose forse non fa prendere pesci, ma è estremamente comodo.*

*Di utility, negli ultimi tempi, se ne sono viste molte, forse fin troppe. Per cui ci si ritrova con un sacco di CDEV e INIT da caricare al lancio che alla fine rallentano solo la fase di accensione, senza dare grandi contropartite, visto che nel frattempo ci siamo dimenticati abbondantemente a cosa servono e come usarli. Magari, poi abbiamo assegnato gli stessi shortcut a utility diverse e ci siamo prenotati un biglietto per una bella bomba di sistema. Bene, se comprate Now Utilities siete autorizzati a fare un bel fascio di quasi tutte quelle già caricate e a buttare tutto nel secchio della spazzatura. NU (che strana coincidenza!) surclassa e sostituisce tutte.*

*Di Now Utilities abbiamo già parlato su queste pagine tre anni fa; eravamo allora alla versione* 3.0, *che già dava punti a tutta la concorrenza. Escludem*mo *dalla prova la versione* 4 *perché l'avemmo in ritardo; a tal proposito ci fu di grande aiuto il sig. Antonini, della VideoCom, che ci pregò di aspettare qualche mese visto che era in arrivo la 5. Come vedremo, ne è valsa veramente la pena.*

H

*Voglio solo fare una precisazione, per rendere giusto onore al pacchetto e a chi l'ha realizzato. Non potrò descrivere e sovente neppure indicare tutte le caratteristiche delle varie utility contenute nel pacchetto; sono tante, e così artìcolate, che la prova, se volessimo farlo, occuperebbe una decina dì pagine. Ci auguriamo solo di poter essere buoni arbitri e di mostrare il meglio che c'è. Ma assicuriamo, per l'utente meticolosoe paziente, un bel divertimento.*

## */I pacchetto*

A giudicare dalle dimensioni del software e del manuale di istruzioni è difficile pensare che questo pacchetto possa contenere tutto il ben di Dio che poi, effettivamente, mette a disposizione. Le utility (nove le principali) stanno, compreso l'installer, su un dischetto HO, e non sono neppure compresse. Di esse la più pesante è QuickFiler (circa 400K) e non è neppure la più utilizzata. Le altre vanno da 100 a non più di una ventina di kappa, a dimostrazione dell'accurato lavoro programmatorio che sta alle spalle del package. Il manuale, di circa duecento pagine in ottavo, è meno appariscente e curato grafi-

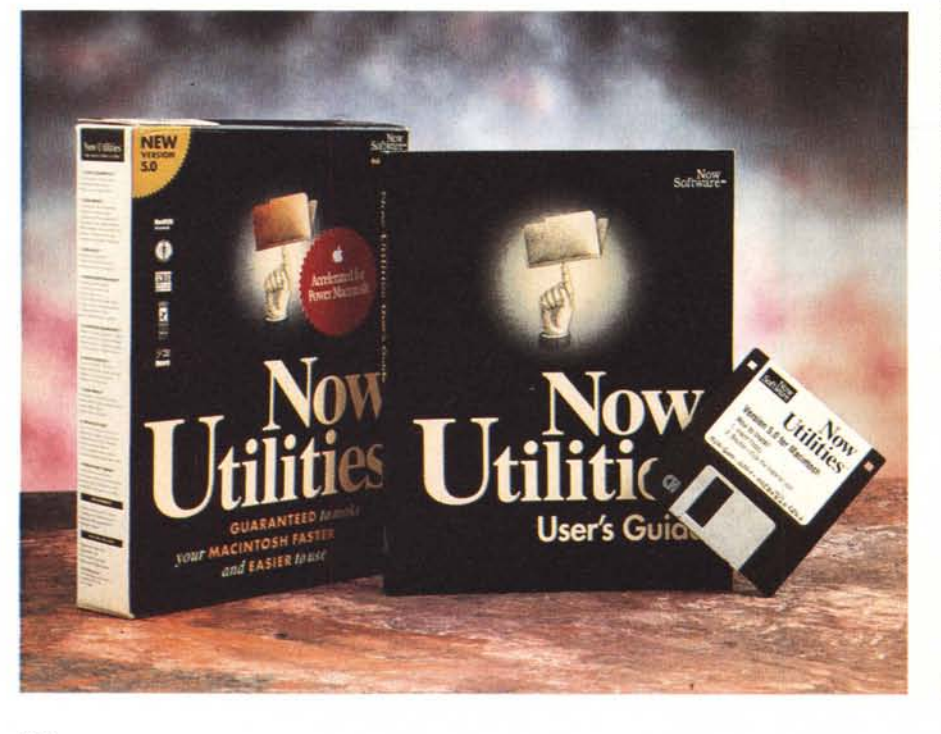

### **Now Utilities**

**Produttore:** *Now Software Inc.* 921, SW *Washington ST STE 500 Portland OR 97205·9940* **Distributore:** *VideoCOM srl Via Lamarmora, 7 27058 Voghera (PV) Tel* 10383) 366712 **Prezzo:** *Lit 220.000* + *IVA*

Now FolderMenus

camente di quello delle edizioni precedenti. Ma mi ha ricordato quello di Excel (fatti i debiti paragoni, ovviamente) nel senso che le informazioni, peraltro chiarissime, vi sono stipate in maniera essenziale, senza lasciare alcun margine a fronzoli o a esemplificazioni inutili.

L'installer, come sempre, provvede a distribuire le sue cosette nella cartella sistema, e crea una cartellina personale in cui custodisce alcuni programmini che vengono utilizzati dai CDEV installati, ma che possono essere gestiti dall'utente come applicazioni stand-alone. Non mancano, ovviamente, i Read-Me dell'ultima ora.

Una volta installato il pacchetto completo, ed eseguita la personalizzazione, il computer si rilancia da solo e una bella sfilza di icone di startup si allineano in basso alla nostra scrivania (se tutto è andato bene dovrebbero essercene almeno sette o otto. E all'apertura vediamo già un bel cambiamento sulla solita scrivania.

Le novità riguardano soprattutto il menu principale. A sinistra della «mela» e a destra del Finder troviamo due piccoli triangoli capovolti. Inoltre, fluttuanti a destra dell'ultima voce di menu (Altro, tanto per intenderci, o DD, se si usa AutoDoubler) vediamo tre icone, di cui parleremo a lungo tra poco.

Anche le finestre dei dischi appaiono leggermente modificate. Ognuna presenta, al centro in basso, un triangolino capovolto che corrisponde alla più semplice delle utility installate.

# Le utility, a una a una

Aprendo la cartella che succede? Ricordate Popup Folder, di cui abbiamo parlato un paio di mesi fa? Accade la stessa cosa. Senza girovagare aprendo e chiudendo finestre e archivi possiamo raggiungere lungo l'albero il più nascosto e gerarchizzato documento nelle più profonde viscere del nostro disco rigido. Il funzionamento è, come nell'altro caso, abbastanza semplice e intuitivo, anche se qui c'è una piccola caratteristica in più che non guasta; ad esempio è possibile individuare il documento e poi trascinarlo (senza per questo muoverlo dal suo posto) su un'applicazione diversa costringendola ad aprirla (un documento MSWord su WordPerfect). Non

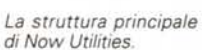

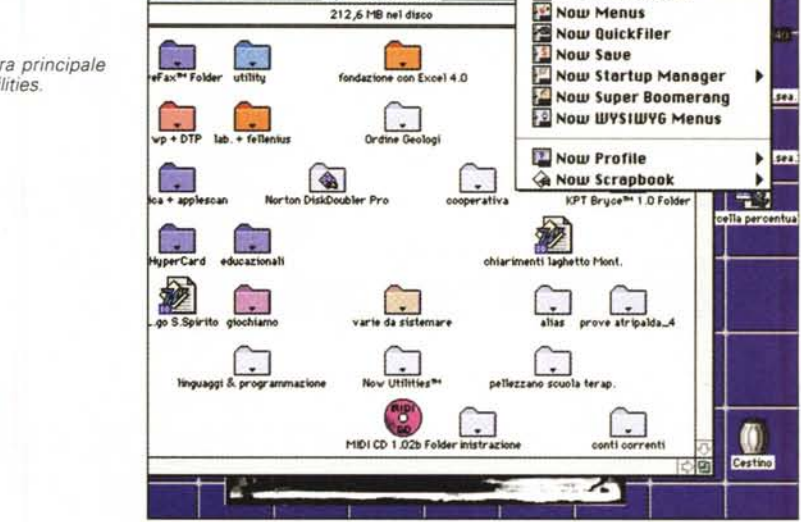

Quantum-240

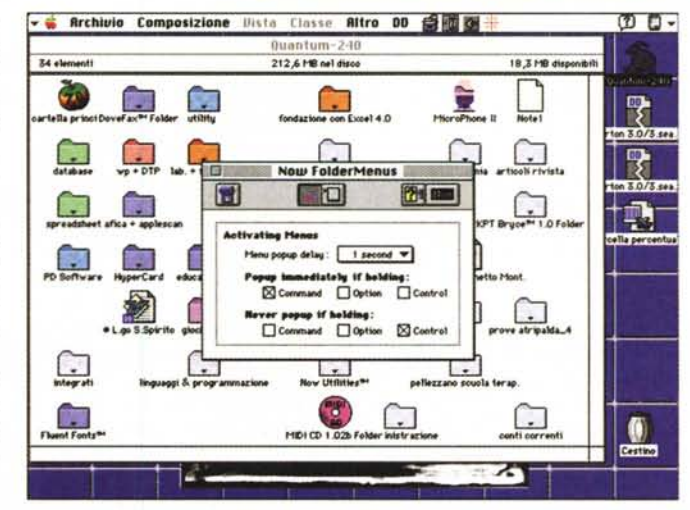

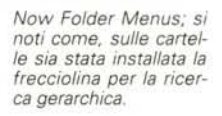

Now Menus; a sinistra il menu delle applicazioni, che si aggiorna da solo durante l'uso.

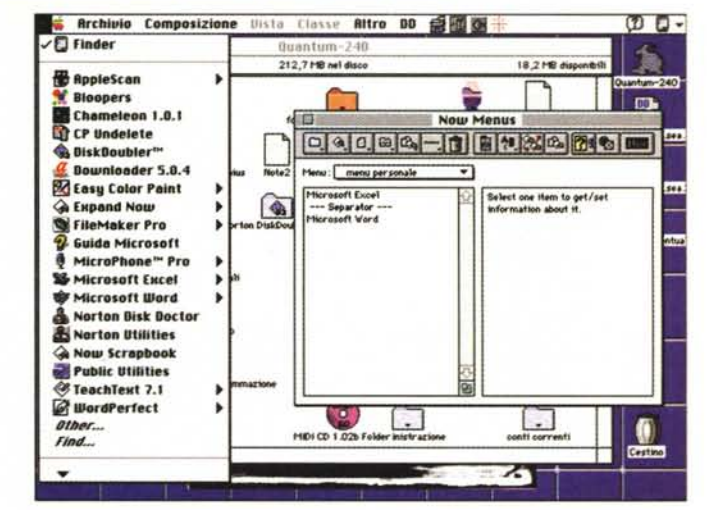

# MACINTOSH

NOW UTILITIES

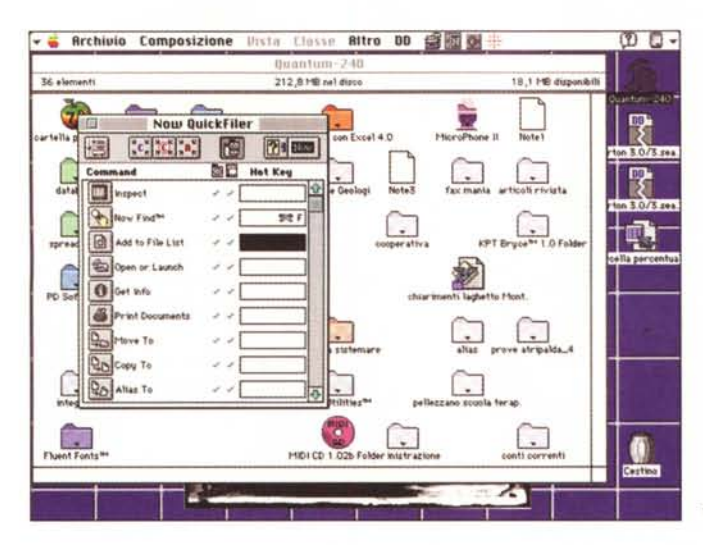

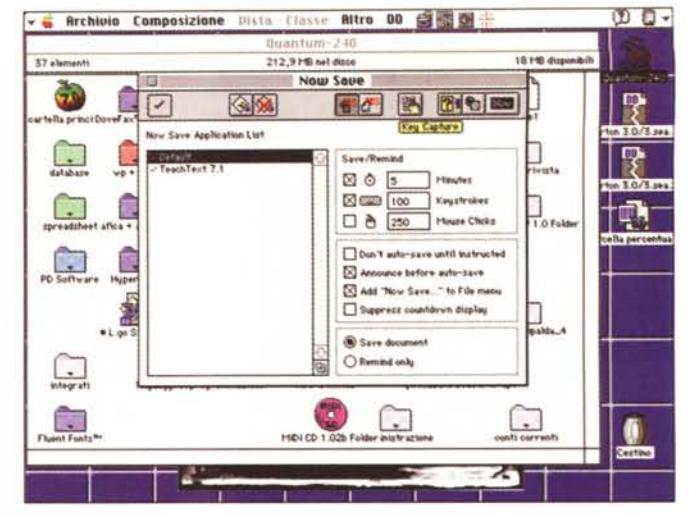

*La finestra di Now Save, con i diversi setup. Evidenziato, in giallo, il bottone di attivazione di KevCapture .*

*.•••Now Quick Filer; a dispetto della piccola finestra, una delle utilitv più potenti.*

mancano shortcut per disabilitare o accelerare l'operazione; ah, dimenticavo, e questo vale per tutte le utilityl Ognuna di esse ha il classico bottone OFF-ON, che però, caso raro, funziona immediatamente, senza bisogno di rilanciare la macchina.

Seconda utility; saliamo un poco di livello e andiamo decisamente sul sofisticato. Stiamo utilizzando NowMenus; qui le cose si fanno più articolate e organizzate, e NM ci dà una mano decisamente più potente per essere maggiormente produttivi con il nostro Mac in una serie di situazioni diverse.

Con l'avvento del System 7 per la prima volta Apple ha reso un suo menu customizzabile. Il «Mela», infatti, può contenere, oltre i soliti accessori di scrivania, in numero più o meno grande, anche alias di applicazioni o di documenti che così, con maggiore facilità, possono essere raggiunti al volo. Ma lo sforzo si ferma qui, anche se, per la verità, il System 7.5 ha regalato una cosina in più, permettendo visualizzazioni gerarchiche.

La cosa è funzionale ma un po' rigida, visto che il menu Apple può evidenziare solo «materiale» contenuto nel menu mela. Con Now Menus il concetto si ribalta nel senso che questo non solo migliora il già detto menu, ma ne crea di nuovi, da aggiungere nella barra principale, configurandoli secondo le esigenze, temporanee o permanenti. Per fare un esempio, è possibile creare un menu custom che contiene chiamate alla barra principale, aggiungendovi poi (corredando il tutto se si crede di un separatore) altri oggetti, come le più recenti applicazioni o documenti, una lista di network server, o quant'altro ci viene in mente. Ai menu si accede sia chiamandoli dall'icona personalizzata, sia

cliccando direttamente su desktop o chiamando una combinazione prefissata di tasti. E, ovviamente, il menu può essere sistemato dove meglio si crede, anche come chiamata da un menu già esistente.

Una chicca che merita di essere riferita riguarda una limitazione del Finder stesso. Come è noto è possibile lanciare contemporaneamente applicazioni solo residenti nella stessa cartella, con Now Menus questo handicap è superato, non solo ma, attraverso il setup di certe preferenze è possibile costringere documenti creati in un'applicazione ad aprirsi usando un altro programma. È inoltre lecito «obbligare» l'utility a ricordare i più recenti documenti, cartelle o applicazioni e di memorizzarle permanentemente se vengono usate più di un certo numero di volte.

Una piacevole caratteristica del menu è quella di assegnare hot key a qualche elemento. La cosa diviene abbastanza divertente se si ha l'accortezza di utilizzare il tasto «crtl» che in casa Apple è quasi del tutto dimenticato e inutilizzato; la possibilità si spinge ancora più avanti, se si tiene conto che l'assegnazione può consistere anche in una sola lettera, ma è ovvio che tale tipo di utilizzazione può risultare quanto meno fastidiosa. Gli hot-key possono essere esportabili, vale a dire che un set ben costruito può servire applicazioni diverse che avranno sempre la stessa combinazione di tasti per lo stesso tipo di operazione.

Now Menus incorpora una caratteristica interessante e utile in mano a un utente pratico e smaliziato. Una chiamata risponde al nome di Memory Viewer, che mostra, in ogni momento, anche con applicazioni in corso, la struttura della RAM, compreso il Finder e gli accessori-cdev-init al momento concorrenti. Memory Sizer, compagno fedele del Viewer, lavora direttamente sui setup di memoria delle applicazioni permettendo la loro modifica (temporanea o permanente) al volo, senza passare attraverso la finestra di informazioni. L'operazione può essere automatizzata, nel senso che Sizer parte da solo se l'applicazione, al lancio si trova in difficoltà di memoria; dopo il nuovo settaggio, il lancio «continua» senza dover di nuovo cliccare l'applicazione stessa.

Utenti diversi, con differenti preferenze o necessità, possono crearsi workset personalizzati, per configurarsi ambienti di lavoro meglio rispondenti alle proprie esigenze in caso di deficienza di RAM. Nel setup si possono inserire anche preferenze per l'operazione di sostituzione delle applicazioni mancanti (ad esempio un file testo può essere aperto, in base a chi sta lavorando in quel momento, con TeachText, Word, WordPerfect o qualche altro). Non è necessario crearsi dall'inizio un registro ampio di corrispondenze; l'assegnazione può avvenire «al volo» vale a dire appena si verifica l'evento temuto.

## *Now Pro file* **e** *Now QuickFiler*

Profile, come viene suggerito direttamente dal nome, serve a creare un dettagliato report sul sistema hardware disponibile e sulla configurazione del software.

Si tratta di una utility certamente non molto spesso usata, ma che fornisce precise indicazioni sul sistema operativo corrente, la configurazione di CPU e RAM, i driver, il blocco di estensioni caricate e il relativo ordine, i font e i DA, le applicazioni correnti, i volumi sull'HO, gli alias (finalmente, quanti ce ne sono

MACINTOSH NOW UTILITIES

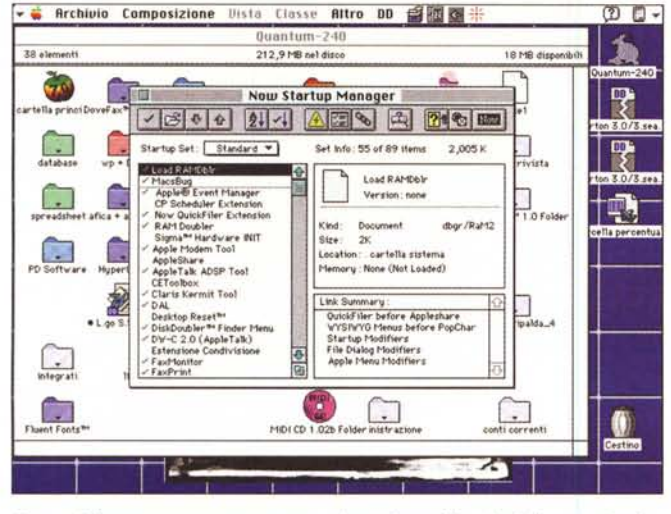

Startup Manager, un vero toccasana nel mondo conflittuale delle estensioni

Superboomerang e WYSIWYG; nella seconda finestra si noti come ogni font ▶ sia editabile singolarmente in forma, stile e colore.

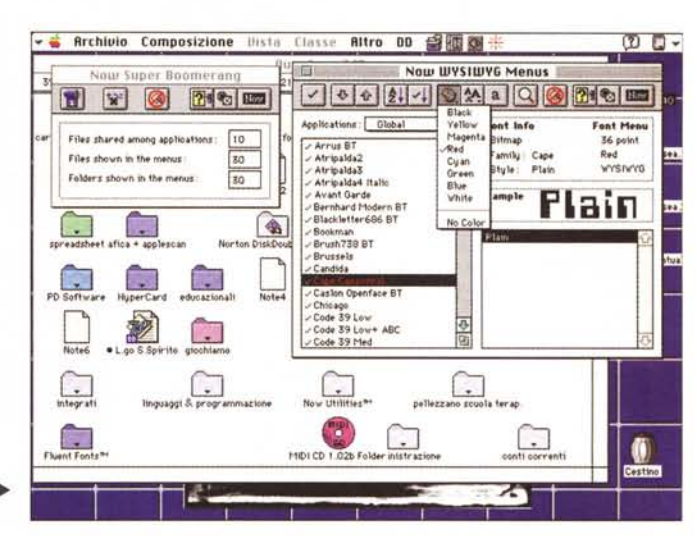

sparsi per il mondo) e, dulcis in fundo, i file duplicati.

QuickFiler è, al contrario della precedente, una utility con i muscoli di ferro. Il suo scopo è presto detto se si tiene conto di una considerazione: con l'aumento crescente delle dimensioni degli HD, diviene sempre più duro tenere traccia dei file in esso contenuti e mantenerli organizzati. Filer, attraverso l'uso di una semplice e piccola finestra permette di tenere sotto gli occhi la struttura interna dell'HD, di eseguire ricerche complesse utilizzando fino a dieci semi, di spostare, duplicare o cancellare file direttamente, al volo. Inoltre Filer permette di scambiare documenti su un network, eseguire backup parziali o totali, comprimere file in maniera trasparente

Come dicevamo l'uso del pacchetto si basa su Inspector, una finestra che permette di disporre delle più dettagliate informazioni su tutto quanto viene manipolato sul volume corrente. L'ispezione, se così si può dire, viene comandata dall'utente, che vede una lista di oggetti-file sullo schermo in maniera abbastanza simile a quanto avveniva in DiskTop. Per ogni elemento l'utility fornisce una serie immediata di informazioni, come la sua grandezza originale, lo stato di compressione (viene riconosciuta solo la compressione eseguita da Now e non quella di altri package, come Stuffit o DiskDoubler) il codice del creatore, il codice di tipo, l'etichetta (se ne esiste una) e la data di ultima modifica. Le operazioni di ispezione possono essere eseguite tutte sulla finestra principale, o su finestre separate, Inoltre non mancano comandi accessori, come spostamenti o copia di documenti da cartella a cartella, cestinatura e svuotamento della spazzatura, stampa (ancora

una volta come avveniva in DiskTop, cui questa utility somiglia molto). Filer permette inoltre di eseguire ricerche di file e cartelle combinando semi diversi (cosa non altrettanto possibile dal Finder), fino a dieci scelte. E gli elementi trovati vengono raggruppati in una finestra di Inspector che può essere ancora sottoposta a ricerca. La ricerca avviene in un tempo circa dimezzato rispetto al Finder, e, sebbene sia possibile lanciare il file direttamente cliccandolo, manca l'utile possibilità di scrutare l'interno del file senza aprirlo. Per ricerche particolarmente utili è possibile conservare poi la gerarchia dei semi, per un futuro utiliz- $70$ 

File aiuta a fare spazio sul disco attraverso due tecniche; l'archiviazione e la compressione. Nel primo caso i documenti selezionati vengono raggruppati in un singolo archivio (cosa utile, ad esempio, per trasferire messi di dati in un solo colpo), nel secondo caso i file vengono compressi singolarmente; gli archivi creati possono essere costruiti come SEA (Self Expanding Archive); l'algoritmo di compressione è piuttosto efficiente, se si tiene conto che è paragonabile, come «pressione di schiacciamento», al DD1, ed è sicuramente più veloce. La cosa veramente utile è un'altra; un archivio, quando è troppo grosso per essere poi trasferito su un media (ad esempio dischetti) può essere frazionato: i pezzi, una volta ricollocati su una memoria di massa adequata, si riconosceranno tra di loro e permetteranno la ricostruzione dell'archivio non compresso originale. Inoltre gli archivi, sebbene rappresentino unità singole, conservano la loro struttura interna per cui è possibile cancellare da essi elementi senza dover scomprimere e poi ricomprimere di nuovo.

Filer permette, come avevamo già accennato, compressioni trasparenti di file; un documento di questo tipo appare né più e né meno come un file normale, che verrà lanciato e aperto senza problemi senza passare attraverso la fase di decompressione. Questa operazione soggiace ad alcune regole (certi file, come quelli contenuti nella cartella Sistema non possono essere compressi, certi altri, troppo piccoli, vengono esclusi automaticamente), e tempi (vengono compressi file solo quando sono passati n giorni; occorre specificare un tempo minimo di inattività delle periferiche perché la compressione abbia inizio).

### **Now Save e Now Scrapbook**

Save è il secondo pezzo forte del pacchetto. Si tratta, in effetti, di una utility che esegue operazioni già previste in altri programmi (MSWord, WritePro, WordPerfect, ecc). Si tratta di una utility abbastanza intuitiva, ma lasciatemela descrivere perché alla fine c'è una chicca che merita tutta l'utility stessa.

Save salva il documento (qualunque esso sia, anche stupidamente come, ad esempio, un gioco o l'ora di un orologio, se non ci assistesse la possibilità di scegliere le applicazioni giuste) a intervalli regolari, siano essi di tempo, di tasti schiacciati o di click del mouse. La finestra di setup è notevolmente articolata e può essere configurata specificamente per ogni tipo di applicazione. Addirittura schiacciando una combinazione di tasti appare sullo schermo il numero di battute o il tempo che manca al nuovo ciclo di salvataggio automatico. Questa utility potrebbe essere indesiderata (ad esempio se si sta lavorando momentaneamente su un file che non do-

#### MACINTOSH

NOW UTILITIES

vrà poi essere modificato; ma oltre a esserci la possibilità di escludere certi documenti o applicazioni dall'operazione, è consentito indicare, ad esempio, certi caratteri, che, se saranno compresi nel nome del documento, lo escluderanno automaticamente dal salvataggio senza disturbare il setup del programma.

Ma dicevamo della chicca; eccola: NowSave ha un ulteriore salvagente che permette di recuperare il nostro lavoro fino all'ultimo tasto. L'utility si chiama KeyCapture, e «cattura» nel vero senso della parola, tutta l'attività dell'utente, monitorando tutto quello che esso fa e creando un file testo, rappresentante un report dell'attività. Ovviamente non è il toccasana, visto che una sequenza ASCII potrebbe avere poco significato in un pacchetto come Excel, ma una ricostruzione paziente dal file creato può aiutare molto, se si tiene conto che il file può contenere non solo testo puro, ma anche comandi, caratteri modificatori, caratteri speciali (es. DEL o CR), nomi delle applicazioni e così via. La grande attenzione dei realizzatori è dimostrata, tra l'altro, da un fatto; schiacciando un tasto di controllo prefissato si escludono dalla registrazione i caratteri premuti (cosa necessaria, ad esempio, quando si batte una password). Mi viene in questo momento in mente che, con un sistema del genere, si può controllare il lavoro dei collaboratori (l'ho fatto e ho scoperto che Cristina ha giocato, nella giornata di oggi, con Valkyrie; brava!).

L'attività viene registrata in file giornalieri che vengono, ad un intervallo prefissato, cancellati.

NowSave funziona perfettamente con tutti i programmi tranne con quelli che hanno menu Archivio-File non standard, come MSWord o Excel; il produttore annuncia, in questo caso, risultati imprevedibili, per cui è meglio rinunciare.

E passiamo a Scrapbook. Si tratta di un accessorio di scrivania-applicazione decisamente più potente del semplice Archivio Appunti del Sistema. A parte il fato che questo accoglie di tutto, dal semplice testo fino al JPEG, al GIF e addirittura ai filmati QuickMovie, i documenti in esso conservati possono essere editati e modificati (in maniera non eccessivamente sofisticata) oltre ad essere riordinati per tipo, ordine alfabetico, grandezza, e stampati direttamente dall'applicazione. Essa è, in altri termini, un vero e proprio editor di appunti, e legge e trasforma senza problemi nel proprio standard gli archivi già esistenti. Ogni file di Scrapbook può essere multicatalogo, in modo da rea-

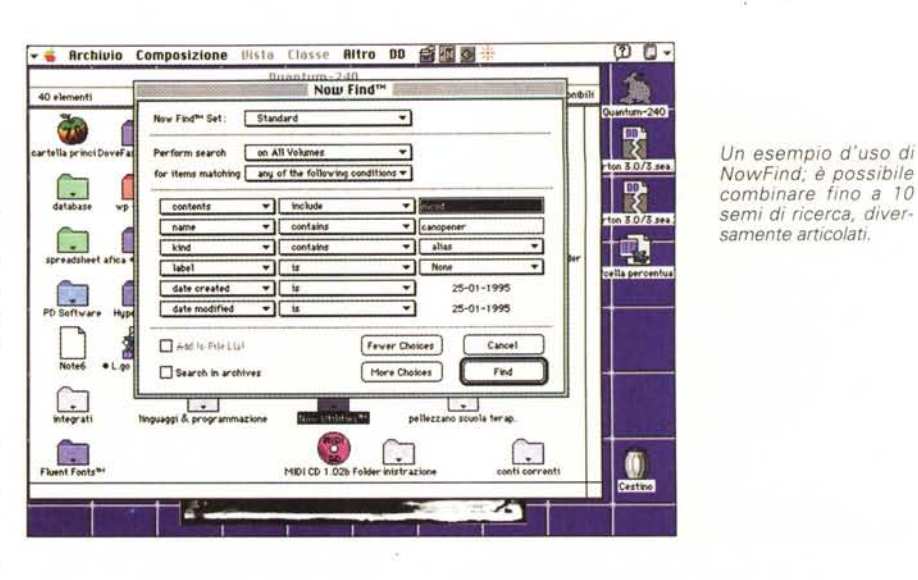

lizzare davvero blocchi di appunti efficienti e ben organizzati e mantiene, per quanto possibile, il formato dell'applicazione creatrice.

Startup Manager e Super Boomerang

Queste due applicazioni sono la naturale evoluzione dei programmi già esistenti nella precedente versione. Il primo ha un compito indemandabile ad altri; che è presto detto. Quante volte è capitato di caricare un INIT o un CDEV e ritrovarsi col sistema che non parte perché c'è un conflitto che manda tutto in bomba? Ecco la soluzione. Startup-Manager monitora le estensioni di sistema e ricorda quelle che creano problemi. In caso di bomba rilancia il sistema ed evidenzia il nome dell'estensione «colpevole». Inoltre Startup permette di creare set personalizzati, che possono essere lanciati, una sola volta o permanentemente, quando ce ne sia necessità.

Boomerang è la più vecchia applicazione sviluppata in Now Utilities e, a leggere la letteratura, quella più apprezzata dagli utenti. Come il nome ampia-

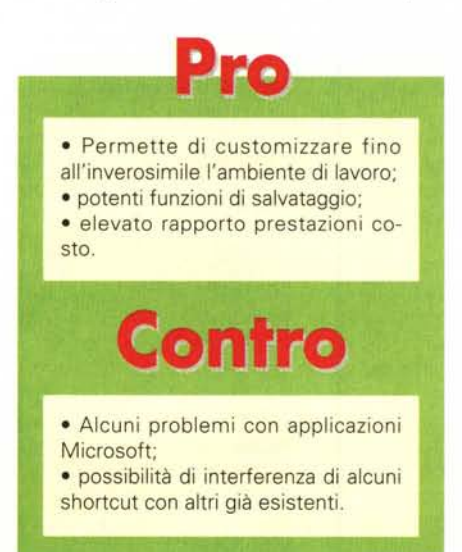

mente suggerisce, Boomerang tiene traccia dei più frequenti file usati e permette di lanciarli senza andarli a cercare chissà dove. Inoltre esso migliora la tecnica di Open/Save permettendo di trovare, cancellare, spostare al volo file; inoltre, massimo della sofisticazione, Boomerang consente di lanciare automaticamente file al lancio di un'applicazione o, addirittura, all'accensione del sistema.

E infine WYSIWYG; i font appariranno nei rispettivi menu nella loro forma tipografica, non solo, ma con colori personalizzati (es. gli script tutti in rosso, i bastoncino in blu e così via). Inoltre è possibile assegnare shortcut per modificare grandezze e stili, modificare nomi dei caratteri, creare menu customizzati di font per specifiche applicazioni.

WYSIWYG è compatibile con tutti i caratteri, dai bitmap fino ai Multiple Master.

### *Conclusioni*

Now Utilities è veramente qualcosa di cui non si può fare a meno: customizzabile fino all'inverosimile (e talora al superfluo) facile da usare e imparare, si adatta sia al neofita che all'utente avanzato. È consigliabile, almeno all'inizio, di non esagerare con gli shortcut e, soprattutto, di tenerne buona traccia su un libretto, per evitare di prenderci la mano e giungere a conflitti difficilmente, poi, individuabili.

L'avvento del System 7.5, con le sue nuove facility non intacca in alcun modo il giudizio superbo assegnato a questo package; presenti sul mercato da diversi anni; esse sono impeccabili e ben testate e non disdegnano alcuna applicazione, tranne NowSave, che con i pacchetti Microsoft dà qualche problema. Comunque, e il che non guasta, offre anche una buona dose di divertimento nell'usarlo; e in un periodo in cui tutti piangono (o fanno finta), la cosa non è poi da buttare via.